## MAPS™ FXO FXS Emulator and tProbe™

**Automated Analog Terminal (FXO) and Network Port (FXS)** 

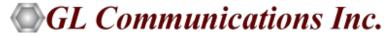

818 West Diamond Avenue - Third Floor, Gaithersburg, MD 20878 Phone: (301) 670-4784 Fax: (301) 670-9187 Email: <a href="mailto:info@gl.com">info@gl.com</a> Website: <a href="mailto:https://www.gl.com">https://www.gl.com</a>

#### What is FXO and FXS?

- Foreign Exchange Subscriber (FXS) and Foreign Exchange Office (FXO) are interfaces commonly used with analog phones and phones lines
- FXO stands for Foreign Exchange Office
  - FXO is the plug on the phone or fax machine, or the plug(s) on your analog phone system
  - > FXO receives the analog line
- FXS stands for Foreign Exchange Subscriber
  - FXS is the plug on the wall that delivers a ring signal and dial tone
  - > FXS delivers the analog line to the subscriber

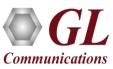

#### MAPS™ FXO FXS Emulator

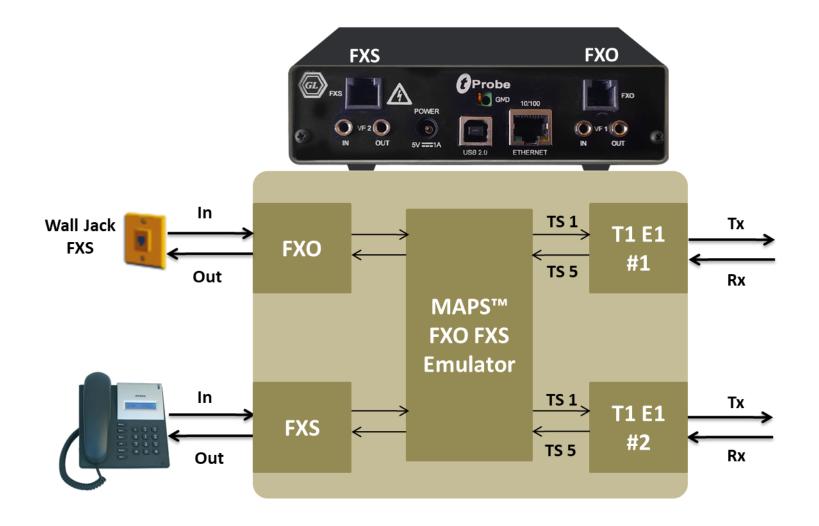

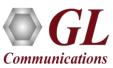

#### tProbe™ Unit

- tProbe™ T1 E1 is an enhanced USB Based T1 and E1 solution that is capable of both T1 and E1 interfacing
- Available with Dual T1 E1, FXO, FXS, DTE, and DCE interfaces
- Forward thinking hardware design for future daughter board expansion applications
- Connects to a PC via a USB 2.0 port
- **Access Remotely**

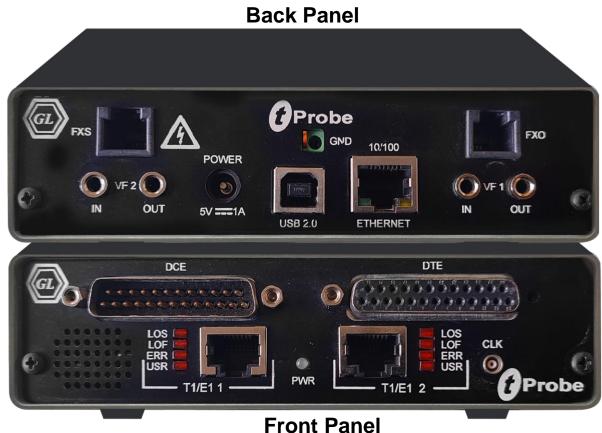

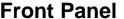

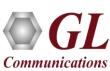

### Why the product is superior?

- Portable with advanced test features such as Pulse Shape Analysis and Jitter Management and Analysis
- "Cross-port Through " Mode and "Cross-port Transmit" Mode- these settings make cabling with Drop insert and
   Fail-Safe Inline Monitoring very easy
- Enhanced VF Drop and VF Insert Capabilities (Including 3.5mm or Bantam Physical connection options)
- Improved circuitry for very accurate Digital Line Level measurements
- Forward thinking hardware design for future daughter board expansion applications
- Available with Dual T1 E1, FXO, FXS, DTE and DCE Interface

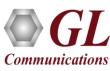

#### **Main Features**

- Script based simulation of 2-Wire Telephone Port (FXO) and Telephone Wall Jack (FXS) for complete automation
- GUI and CLI based testing of FXO/FXS for automation and remote access
- Standalone testing of FXO/FXS with loopback
- Supports input and output signals of 8K samples/sec, u-law, A-law, and 16-bit Linear PCM
- FXO/FXS termination supports for over 70 different termination characteristics (different countries)
- Handle FXO-FXS responses Caller ID Detection, Continuous monitoring of Voltage and Current, and High and Low Voltage/Currents Triggers
- Loudspeaker provided to hear the voice being transmitted on FXO/FXS ports
- Send /Receive fax image (TIFF format) file over FXO and FXS ports

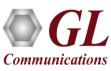

## **Applications**

- Testing (simulation, and monitoring) 911, E-911, and NG-911 systems
- Testing gateways, VoIP ATAs, telephone lines, handsets, VoIP PBX
- Voice quality testing, 2wire call automation, Caller ID
- Monitoring signaling, voice, and tones on telephone lines non-intrusively
- Generation and reception of traffic on 2-wire telephone lines
- Provides fault insertion, and erroneous call flows testing capability
- Ready scripts make testing procedure simpler, less time consuming and hence time to market products
- Remote operation of FXO FXS ports over TCP/IP

## **Digital Signal Formats**

#### FXO/FXS supports following digital signal formats:

- A-Law: This is the 8-bit codebook format typically used in E1 systems
- Mu-Law: This is the 8-bit codebook format typically used in T1 systems
- 16-bit Linear: This is a 16-bit linear signal. Intel ("little-endian") byte ordering is used. (Currently this feature is supported only by FXO)

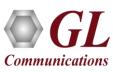

### **Supported Protocols**

- Script based simulation of 2-Wire Telephone Port (FXO) and Telephone Wall Jack (FXS) for complete automation
- T1 Wink Start (R1 wink)
- T1 Loop Start and T1 Ground Start
- T1 Feature Group D (FGD)
- T1 Immediate Start
- T1 CAMA (Centralized Automated Message Accounting)
- E1 MFC-R2 (All variants, full / semi compelled) Defined by the ITU Recommendations Q.421-Q.442 uses multi-frequency compelled signaling protocol to exchange address information
- E1 European Digital CAS (EUC)
- E1 Digital E & M
- E1 International Wink Start
- E1 Sweden P7
- Any User-Defined CAS Protocol

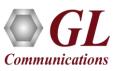

### **tProbe™ FXO Port to Mobile or Landline Phone**

MAPS™ FXO FXS sets up the call from tProbe™
 FXO port to the Landline or Mobile phone through the wall jack FXS, local PBX, and central office of the service provider and base station

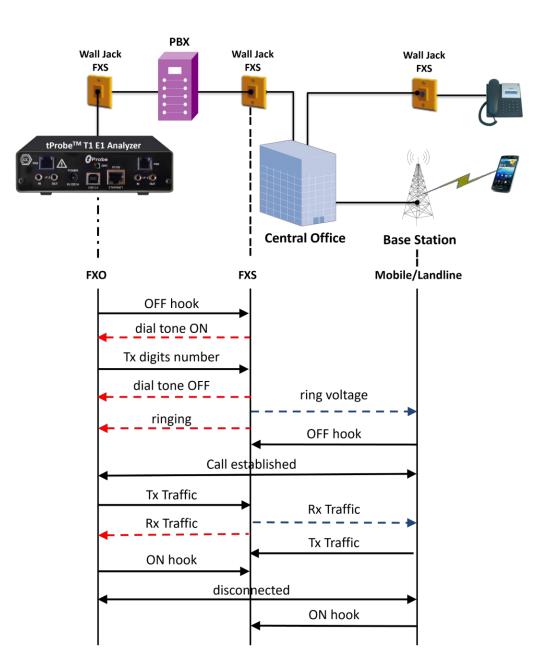

# tProbe1 (FXO) to tProbe2 (FXO) via Teltone TLS 3

It is also possible to establish call from tProbe™ FXO port to another tProbe™ FXO port via a Teltone Switch. Teltone Switch
 (TLS) provides two FXS ports in it and acts as a local exchange connecting the two lines

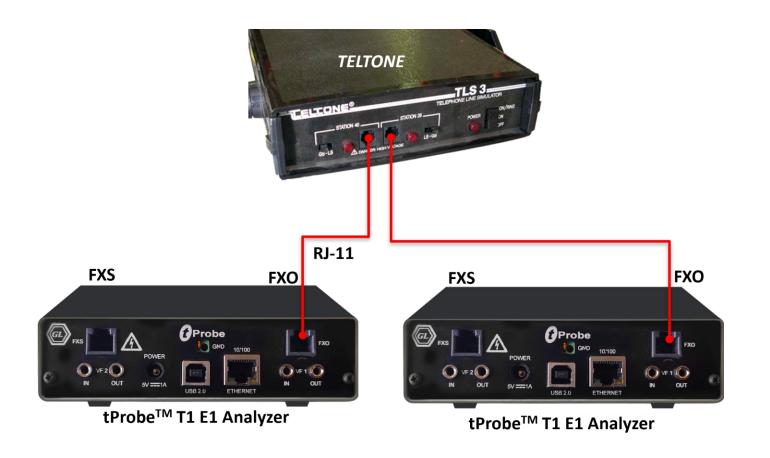

# **tProbe™ FXO Call Monitoring**

• Connection of tProbe™ FXO port in non-intrusive monitor mode via a Teltone Switch

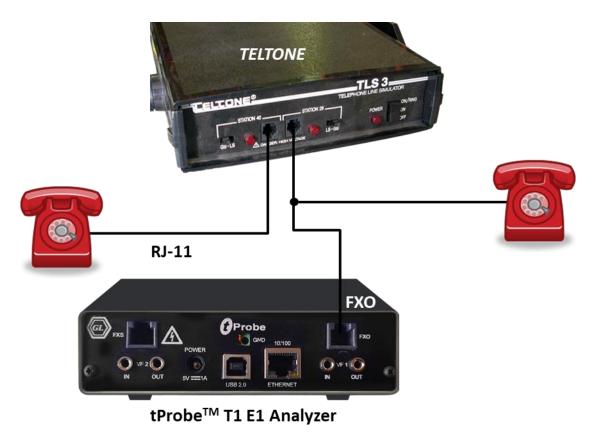

### tProbe™ FXO port to IP via ATA

- FXO port is connected to VoIP phone or PC with a local network via an ATA device
- The test scenario depicts the call established between tProbe™ FXO port and VoIP phone via ATA

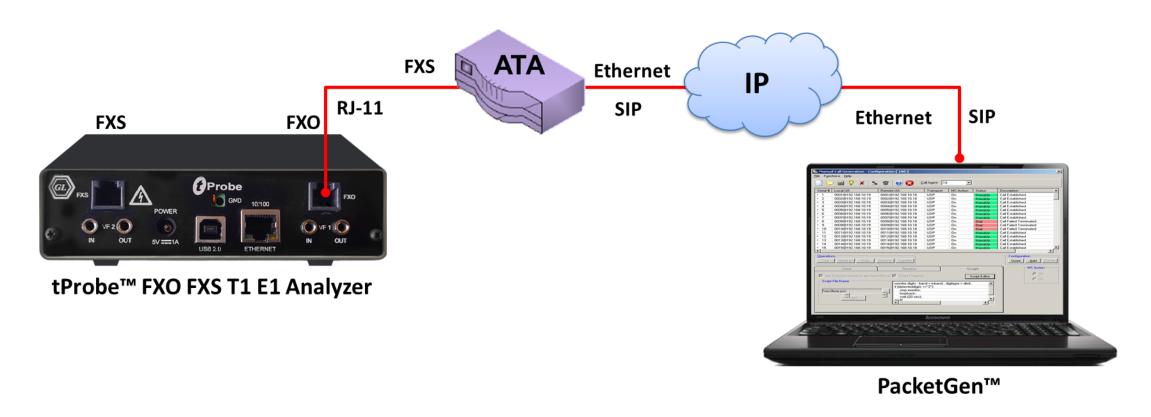

# **tProbe™ FXO FXS ports in Loopback**

Script initializes tProbe<sup>™</sup> FXO port and tProbe<sup>™</sup> port parameters,
places the call from the tProbe<sup>™</sup> FXO port to tProbFXSe<sup>™</sup> FXS port
by sending DTMF digits, answers the call by asserting off-hook,
captures the incoming traffic into the file and transmits traffic to the
other end

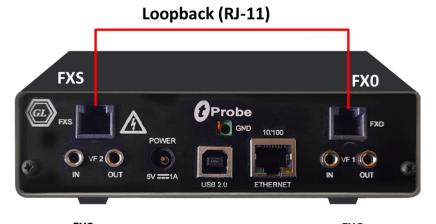

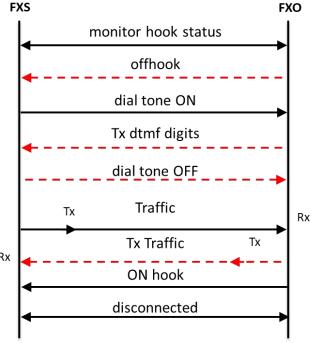

#### tProbe™ FXS Port to Mobile or Landline Phone

 Depicts the call from tProbe™ FXS port to regular phone (2-wire phone) via RJ-11 cable.
 Places the ring to regular phone (2-wire phone), captures the incoming traffic into the file and transmits traffic to the other end

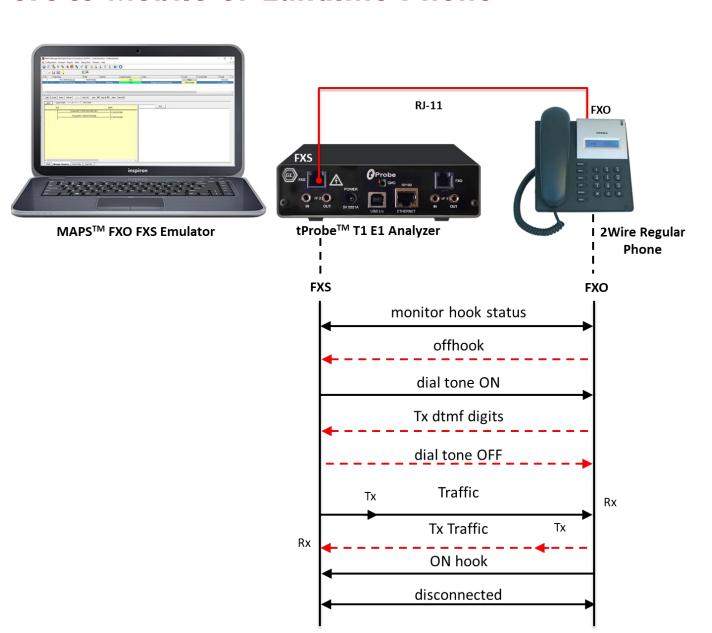

# tProbe™ FXS port to FXO on GL's Dual UTA

 The call flow between tProbe™ FXS port to GL's Dual UTA via RJ-11 cable, with Dual UTA HD initiating call

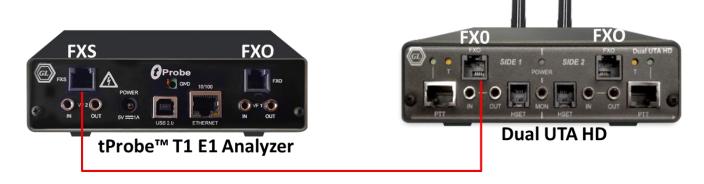

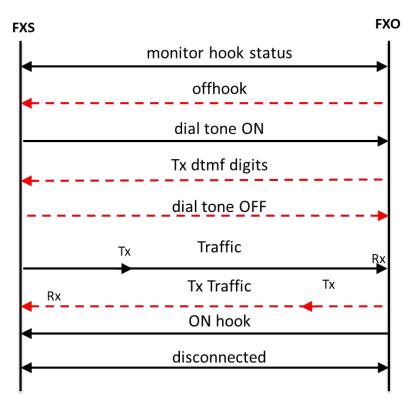

# **FAX Simulation over Analog Lines**

#### **Send / Receive FAX over FXO Port**

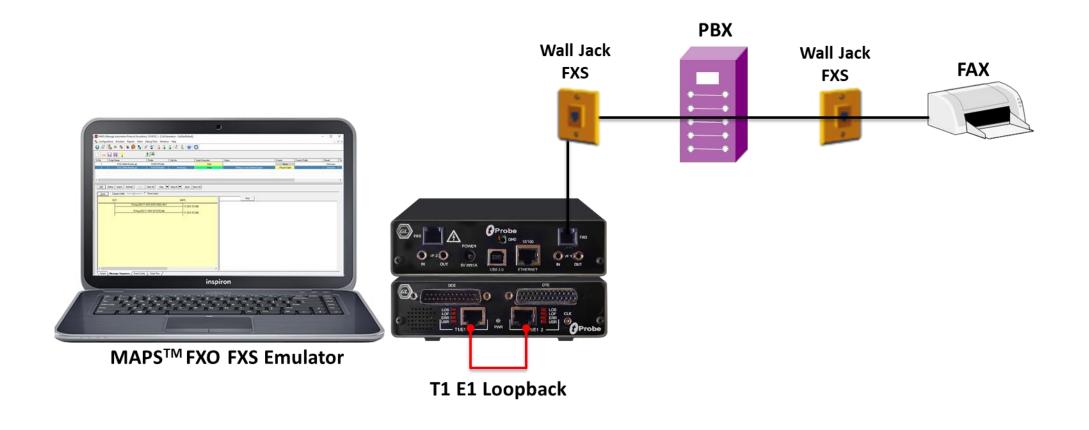

# FAX Simulation over Analog Lines (Contd.)

#### Send / Receive FAX over FXS Port

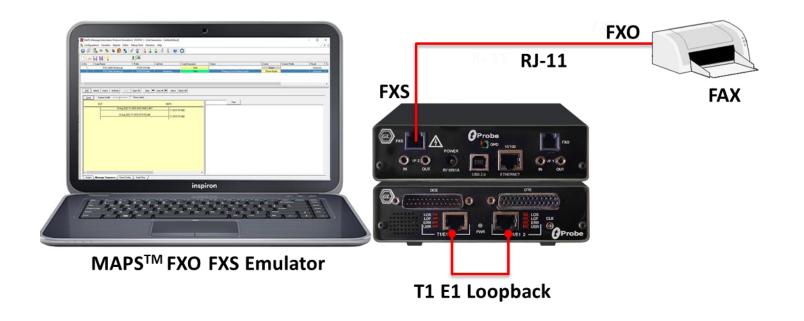

#### **CAMA Call Generation and Monitor**

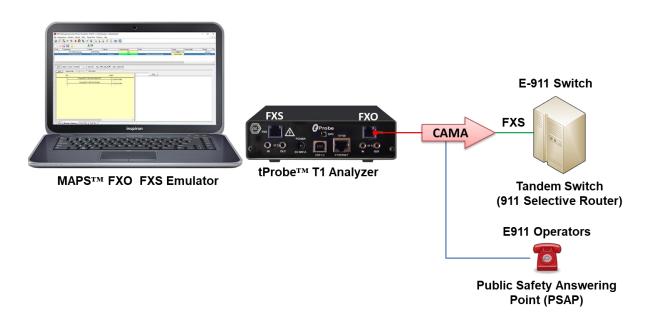

- The tProbe™ FXO port can be directly connected to 911 selective router or PSAP on CAMA-type circuits for simulation of CAMA calls to the selective router or PSAP
- The script will seize the line, wait for wink, dial ANI and wait for call connect

 The tProbe™ T1 FXO port can be tapped onto CAMAtype circuits for non-intrusive monitoring of 911 service

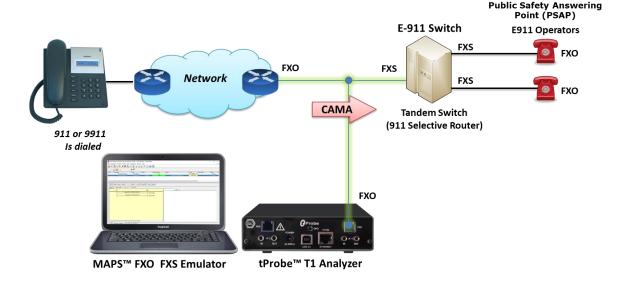

## **FXO Monitoring of CAMA Type Trunks**

#### **FXO CAMA Monitor Message Sequence**

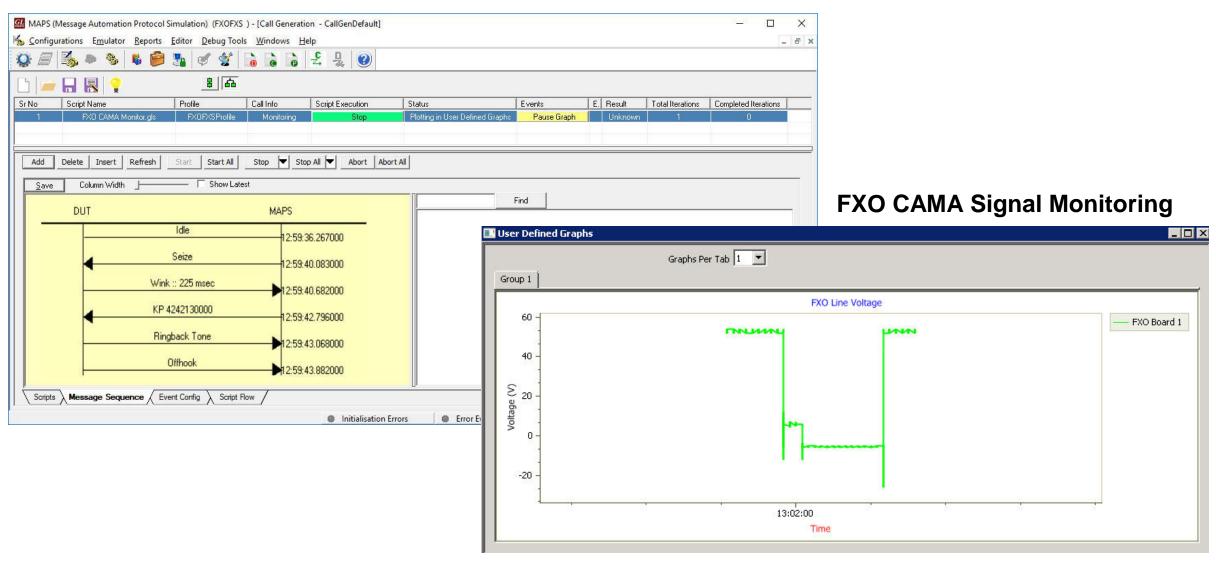

## **Testbed Configuration**

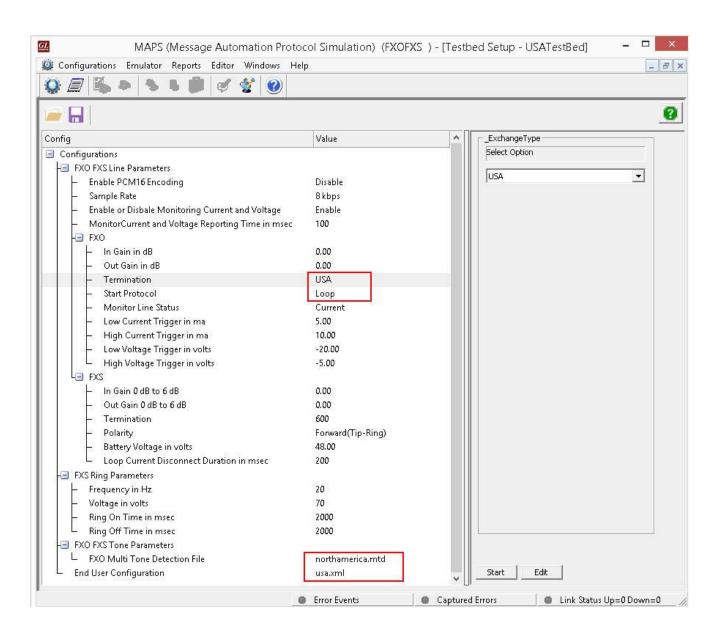

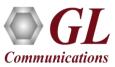

# **Profile Configuration**

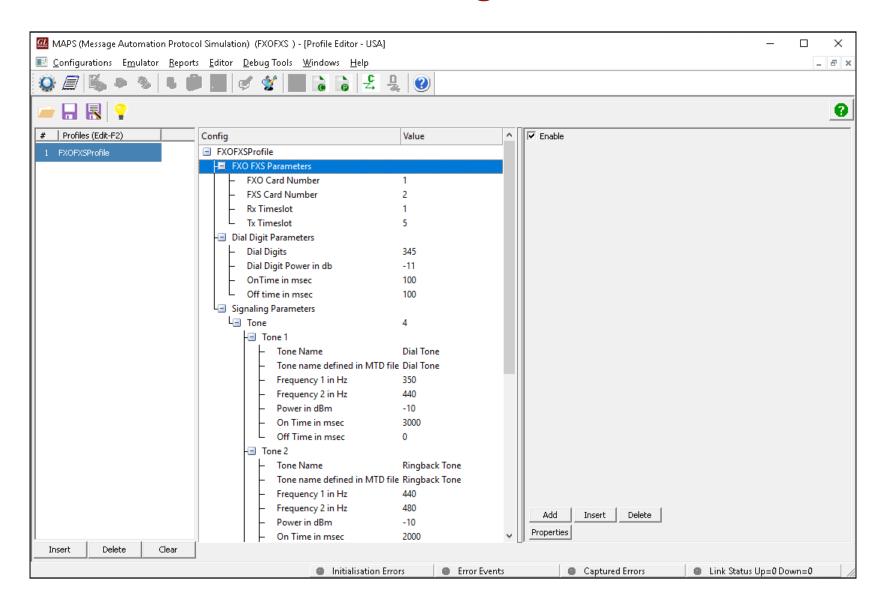

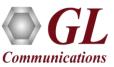

#### **FXO FXS Call Simulation**

#### **Call Simulation**

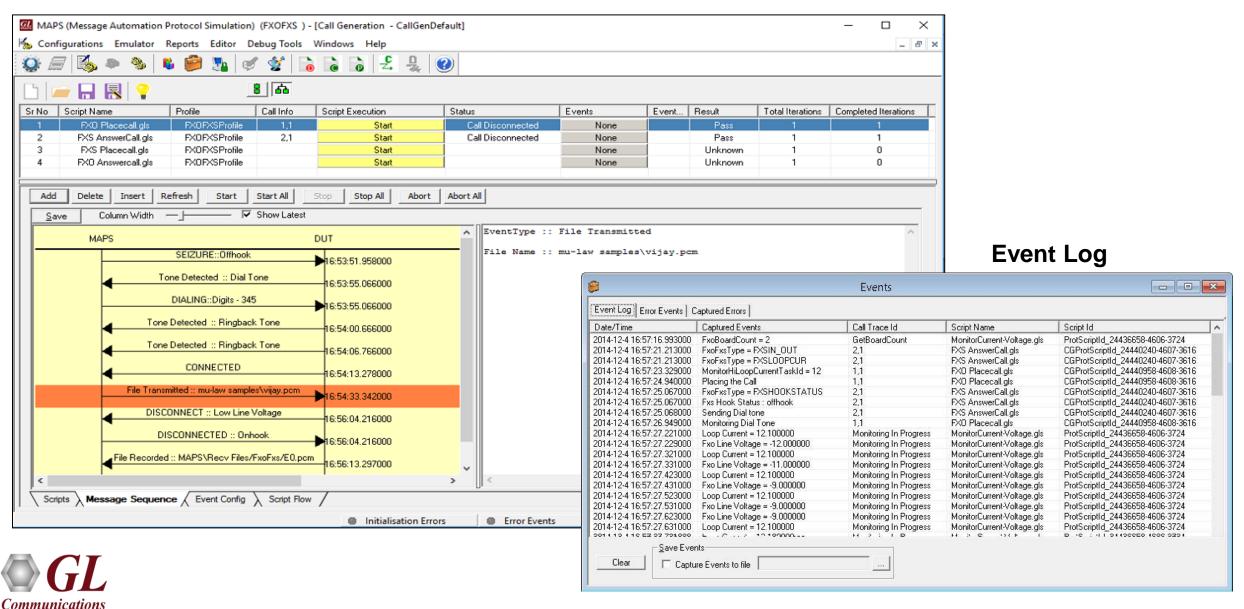

## tProbe™ Windows Client Server (WCS)

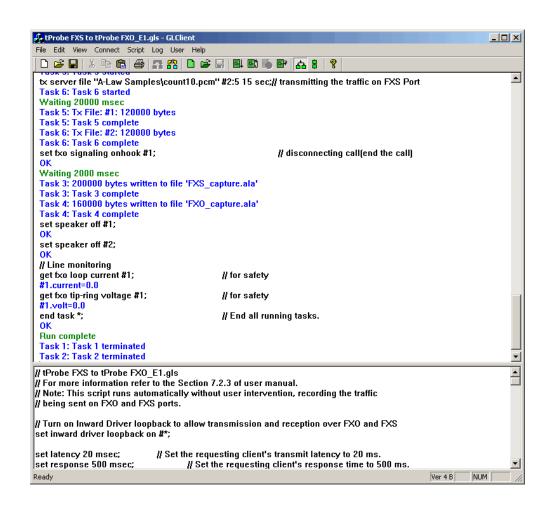

#### **WCS Server Log**

```
_ 🗆 📗
                                         Untitled - GLServer
File Edit View Setup Help
580: get fxo loop current # 1;
 580: set fxo signaling offhook # 1;
 580: run task "FaxSimulatorE1:StartFaxSim";
 580: run task "FaxSimulatorE1:StartFaxSim":
 580: inform task 17 "START";
 580: inform task 17 "TXFAX # 2 : 5 # 2 : 1 TIFF FILE winclientserver/faxsimulator/send/2.tif CODEC TYPE
 ALAW MIN DATA RATE 2400 MAX DATA RATE 9600 PAGESIZE TYPE 1 RESOLUTION TYPE 1
 ECMENABLED 1";
 580: inform task 16 "START";
 580: inform task 16 "RXFAX # 1:1 # 1:5 TIFF FILE WinClientServer\FAXSimulator\Recv/FAX 1:5
 13246174-4207-448.tif CODEC TYPE ALAW MIN DATA RATE 2400 MAX DATA RATE 9600
 PAGESIZE TYPE 1 RESOLUTION TYPE 1 ECMENABLED 1";
 580: get fxs battery voltage # 2;
 580: get fxs loop current # 2;
 580: get fxo tip-ring voltage #1;
 580: get fxo loop current #1;
 580: get fxs battery voltage # 2;
 580: get fxs loop current # 2;
 580: get fxo tip-ring voltage #1;
 580: get foo loop current # 1 :
Ready
                                                                                        NUM
```

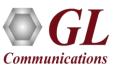

## **WCS Sample Script**

```
tProbe FXO to tProbe FXS_T1.gls - Notepad
File Edit Format View Help
// tProbe FXO to tProbe FXS_T1.gls
// For more information refer to the Section 6.2.3
// Note: This script runs automatically without user intervention, recording the traffic
// being sent on FXO and FXS ports.
/// Turn on Inward Driver loopback to allow transmission and reception over FXO and FXS
|set inward driver loopback on #*;
set latency 20 msec; // Set the requesting client's transmit latency to 20 ms. set response 500 msec; // Set the requesting client's response time to 500 ms.
/// Concurrent mode is appropriate for FXO and FXS scripts in most cases
concurrent:
|//FXO port initialization and setting the parameters|
|set fxo on #1:
                                  // Enabling the FXO on port 1
get fxo #1;
                                   // Get the status of FXO on port 1. By default it
|állocates TS O(In) and TS4 (Out)
set fxo termination "usa" #1; // Setting the termination as "USA"
get fxo termination #1;
                                  // Getting the termination, which have been set earlier
|get fxo termination #1;
|set fxo encoding mulaw #1;
                                  // Setting the encoding format as mulaw
                                  // Getting the encoding format, which have been set
|get fxo encoding #1;
léarlier
set fxo in gain 0.0 db #1;
                                  // Setting the Input gain of FXO on port 1 as 0.0 dB
|get fxo in gain #1;
                                  // Getting the Input gain, which have been set earlier
|set fxo out gain 0.0 db #1;
                                  // Setting the Output gain of FXO on port 1 as 0.0 dB
                                  // Getting the Output gain, which have been set earlier
|get fxo out gain #1;
|set fxo sample rate 8 khz #1;
                                  // Setting the sampling rate 8000 hz or 8khz on port 1
                                  // Getting the sampling rate, which have been set earlier
|get fxo sample rate #1;
```

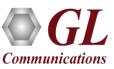

### **Global Configuration**

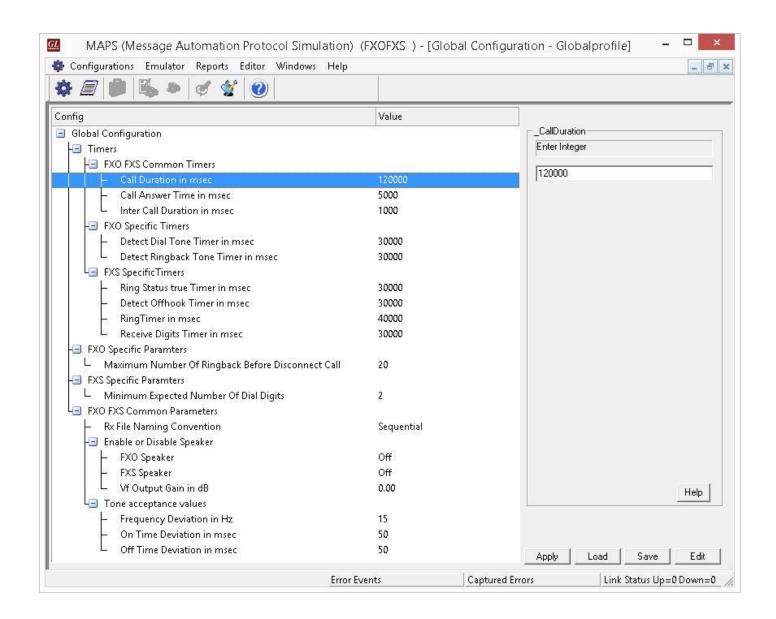

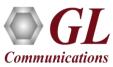

#### **FXO FXS Call Ratio Statistics**

#### **Call Graph**

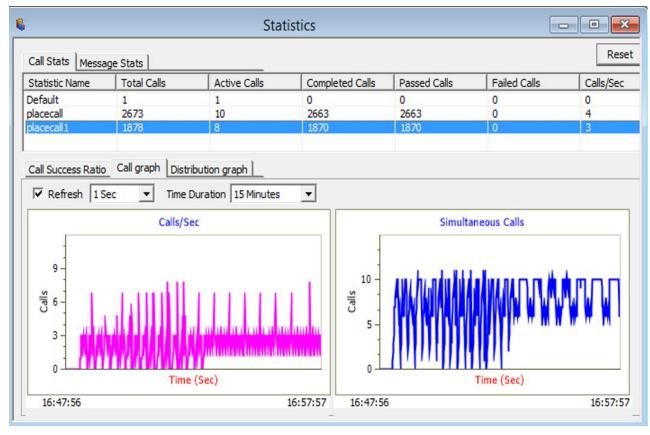

#### **Call Success Ratio Statistics**

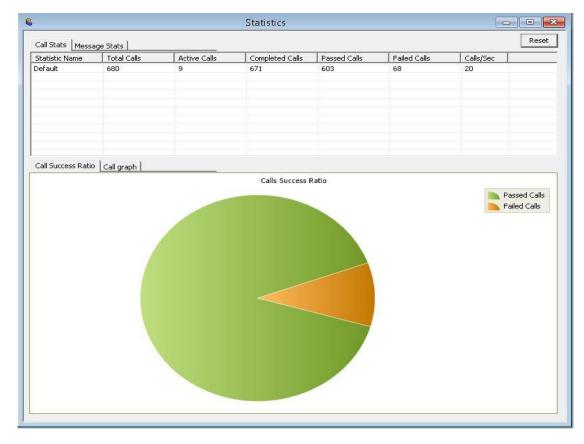

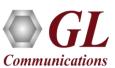

#### 2-Wire FXO/FXS

#### 2-Wire FXS

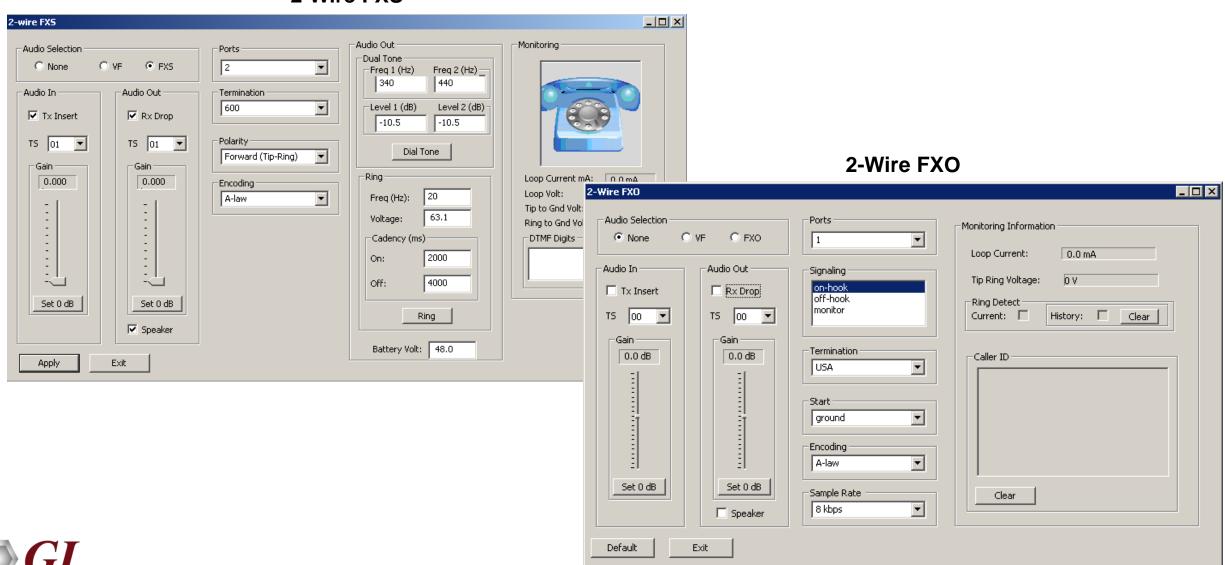

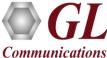

### 2-Wire FXO/FXS (Contd.)

- FXO port on tProbe™ allows to simulate a two-wire FXO device such as a telephone or a fax machine
- FXO port allows you to capture and analyze data from a two-wire telephone line, as well as to generate and transmit analog data onto that two-wire line
- The FXS port on tProbe™ emulates a two-wire FXS service such as a telephone wall jack
- This feature allows you to interface with an FXO device such as a telephone

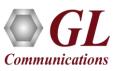

### Other Analog Testing Products

#### T1 E1 MAPS™ APS and ALS Simulation

Using a T1 connection to the APSCB24/48/96, generates a series of up to 384 analog ports with standard FXO interfaces

MAPS™ APS can be connected to any ATS, PSTN, PBX, or Gateway that supports analog FXO interfaces

#### T1 E1 MAPS™ CAS Emulator

Automated test procedure allowing the users to establish calls and send/receive TDM traffic (DTMF/MF digits, Tones, Fax, Voice)

Supports testing of various protocols - T1 Wink Start (R1 wink), T1 Loop Start and T1 Ground Start, T1 Feature Group D, T1 Immediate Start, E1 MFC-R2 (All variants, full /semi compelled), E1 European Digital CAS (EUC), E1 Digital E & M, E1 International Wink Start, and Any User-Defined CAS Protocol

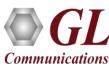

## Other Analog Testing Products (Contd.)

#### VQuad™ Dual UTA

Fax Testing using the Dual UTA 2-wire FXO or 4-wire analog interfaces. Supports up to 4 simultaneous T.30 faxes

#### T1 E1 CAS Simulation and Analysis

It can simulate and analyze any user-defined CAS protocols by providing signaling bit transitions and forward/backward frequency digits and tones. GL's CAS simulator and Analyzer are client-side applications that works along with the GL's T1 E1 Analyzer

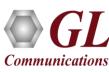

# Thank you

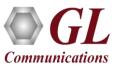